# **Новый подход к проблемам оценки инвестиционных проектов и ценообразованию в строительной отрасли**

Е.Д. Малютина, А.И. Малютин ООО НПКП «Багира»

### *1. Работа оценщика: сегодня и завтра*

Характерной проблемой, возникающей в практической деятельности инвесторов, заказчиков, подрядчиков, является необходимость быстрой и в то же время точной оценки величины предстоящих затрат еще до появления проектно-сметной документации.

Для решения этой проблемы в ООО НПКП «Багира» разработана методика автоматизированного расчета стоимости строительства и капитального ремонта параметрическим методом. Эту методику можно использовать как при планировании инвестиций, так и при подготовке тендерной документации для торгов, расчете стоимости ранее построенных объектов (например, с целью переоценки основных фондов), экспертизе сметной части проектов, оценке недвижимости, а также при расчетах за выполненные работы.

В основу методики положен принцип параметрического управления сметными расчетами. Соответствующее программное решение предусматривает автоматическое формирование и расчет смет для выбранного объекта или вида работ. Ядром системы является база электронных параметрических смет, оснащенная интерфейсом для ввода параметров.

Реалии инвестиционного процесса явились источником сильной мотивации для работы над новой методикой. Каковы же эти реалии, и как обычно действует специалист-оценщик в условиях, когда намечены только общие контуры будущего строительства и известны только некоторые его характеристики?

- 1. *Подбирает архивные проекты-аналоги и сметы из них.* Тут приходится полагаться на удачу и везение. На то, что найдутся сметы, достаточно близкие по своим параметрам к будущему проекту. На то, что эти сметы будут хорошо описаны и документированы.
- 2. *Составляет укрупненную калькуляцию из отобранных смет-аналогов или их фрагментов.* Для этой работы потребуется профессиональное умение читать (а иногда – расшифровывать) сметы и воспроизводить учтенные в них технологии и порядок расчета сметных объемов. Иначе просто невозможно правильно применить аналоги к реальному объекту и учесть неизбежные различия.
- 3. *Для оценки отдельных частей проекта – составляет укрупненную (инвесторскую) смету с помощью прейскурантов укрупненных единичных расценок (УЕР).* Известны несколько выпусков таких прейскурантов различных разработчиков. Например, Государственные сметные нормативы «Укрупненные нормативы цены конструктивных решений» (НЦКР), Государственные укрупненные нормативы цены строительства, Сборник укрупненных показателей стоимости строительства (УПСС) объектов ОАО «Газпром» и т.д. Однако нет гарантий, что существует и доступен прейскурант, соответствующий специфике нового строительства. И что точность получаемых результатов удовлетворительна. Далее: сметы, составленные на основе укрупненных расценок, как правило, не поддаются ресурсному расчету, что автоматически влечет необходимость применения индексов пересчета при соответствующем снижении достоверности. Ну и, наконец, трудоемкость и время составления укрупненной сметы на основе УЕР могут оказаться неприемлемо большими.
- 4. *Применяет поправки для приведения стоимости из смет-аналогов к реальным условиям.* Расчет и применение поправок – это процесс, требующий знаний и интуиции специалиста и гарантирующий правдоподобие, но отнюдь не корректность результата.

5. Производит перебор и расчет вариантов. Исследование вариантов - это, как обязательное требование к инвестиционным (да и ко многим другим) правило. сметным расчетам. Но расчет вариантов - это, конечно, повышение трудоемкости в разы.

А теперь посмотрим, как типичная задача оценки стоимости строительства может быть решена с применением новой методики:

Допустим, предстоит принять решение об инвестировании средств в строительство газопровода в условиях, когда проектно-сметная документация еще не готова. Известны лишь основные показатели будущего объекта: длина, диаметр трубы, характер местности, требования к балластировке трубопровода, а также способ защиты его от коррозии.

Задача решается следующим образом: запускается программа, и из выбирается строительство трубопровода. С использованием меню программного интерфейса вводятся известные на данный момент параметры будущего объекта, а неизвестные устанавливаются по умолчанию. Выбирается привязка к району строительства, вид накладных расходов и сметной прибыли. На экране немедленно появляется стоимость строительства, состав единичных расценок и ресурсная выборка, а на принтере - смета на основе ГЭСН, рассчитанная ресурсным методом в текущем уровне цен. Задача решена за 5 минут!

Как видим, новые возможности способны радикально повысить эффективность работы. Основные из них перечислены ниже:

- высокая скорость выполнения расчетов (исчисляется секундами и минутами);
- возможность оперативного перебора множества вариантов с целью выбора оптимального решения;
- высокая точность результатов. Путем расширения числа параметров и наполнения смет расценками точность можно увеличивать неограниченно за счет повышения детальности описания объекта строительства и технологии выполнения работ;
- два варианта представления выходных данных: в виде укрупненной сметы или в виде обычной подробной сметы;
- уникальная возможность получения укрупненной ценовой информации ресурсным методом в текущем уровне цен. Как следствие - устранение неопределенности и ошибок в результатах, связанных с индексацией;
- масштабируемость структуры базы параметрических смет, позволяющая производить ее модернизацию, расширение и корректировку без переработки всей базы и интерфейса пользователя, а также без нарушения функциональности системы:
- пригодность системы для экспертизы смет из ранее разработанных проектов путем их  $$ полученными параметрическим методом. сравнения со сметами, Впервые открывается возможность проверки учтенных в сметах физических объёмов и ресурсных затрат с применением средств автоматизации;
- функция составления традиционных прейскурантов укрупненных (фиксированных) показателей сметной стоимости;
- возможность использования системы для автоматической разработки сметной документации на стадиях «Проект» или «Эскизный проект» благодаря высокой достижимой точности выходных смет.

Полробное описание работы с параметрическими сметами – в следующем разделе.

### 2. Работа с параметрическими сметами

Параметрический метод реализован на базе двух программ: «Багира-Инвест» и «Смета-Багира». Первая позволяет разрабатывать параметрические сметы, а также производить

расчеты с использованием базисно-индексного метода. Вторая предоставляет весь комплекс средств для составления параметрических смет и их расчета, включая ресурсный метод.

Рассмотрим более детально процедуру работы с применением параметрических смет.

1. Нужный тип объекта выбирается из меню, которое, например, в программе «Багира-Инвест» выглядит следующим образом (Рис. 1):

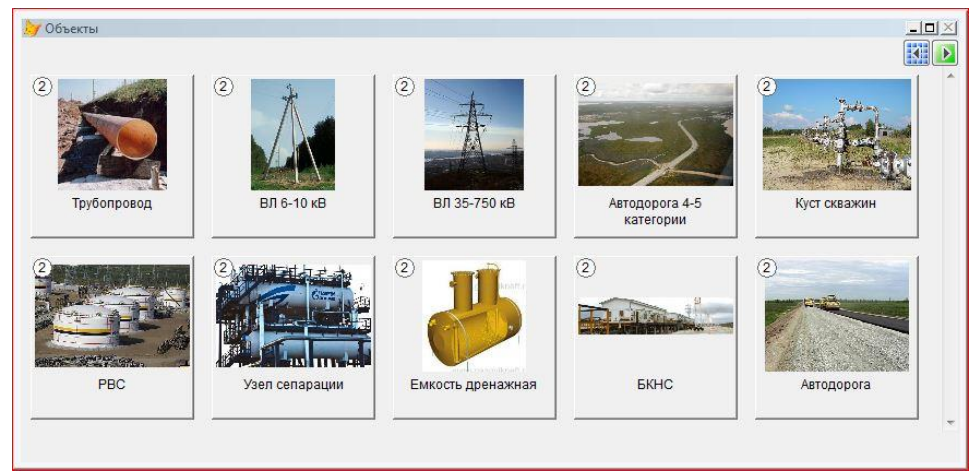

Рис.1. Меню для выбора типа объекта

2. Для учтенных в базе объектов программа предоставляет, по крайней мере, два варианта параметрических смет: а) на объект в целом и б) на отдельные конструктивные элементы или виды работ (Рис. 2).

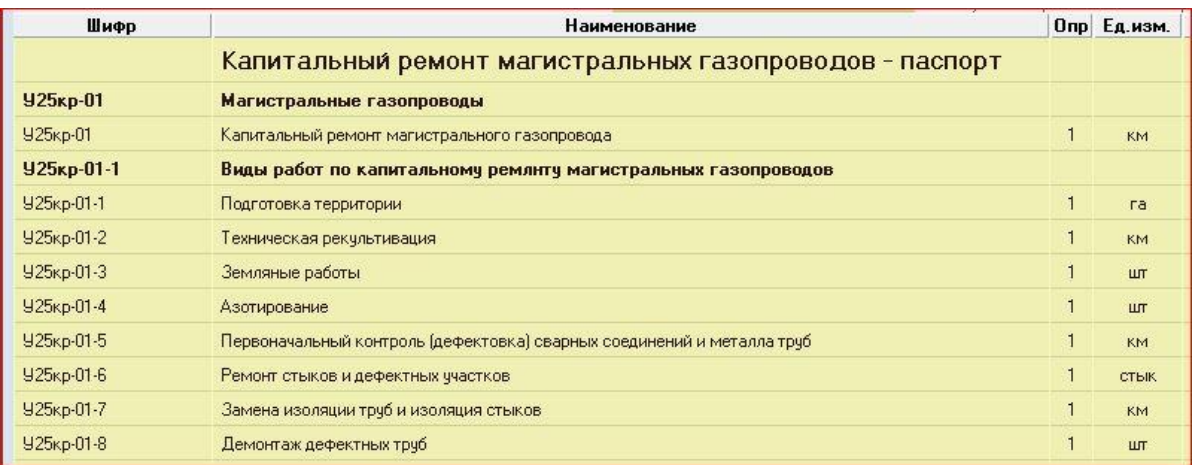

Рис.2. Пример сборника параметрических расценок

Специалист должен решить, каков уровень укрупнения будет оптимальным для будущего представления результата, и выбрать соответствующие позиции из предоставленных сборником. В приведенном примере позиция У25кр-01 дает сметный расчет в виде одной строки и при этом обеспечивает полноценный расчет всего газопровода. Если же требуется более подробное представление сметного расчёта, то тогда потребуется составление калькуляции из расценок по видам работ.

3. Следующий шаг - это последовательное открытие выбранных позиций и задание параметров для каждой из них в появляющемся окне. На рис. 3 показан пример окна параметров для воздушной линии электропередач ВЛ 6-10 кВ.

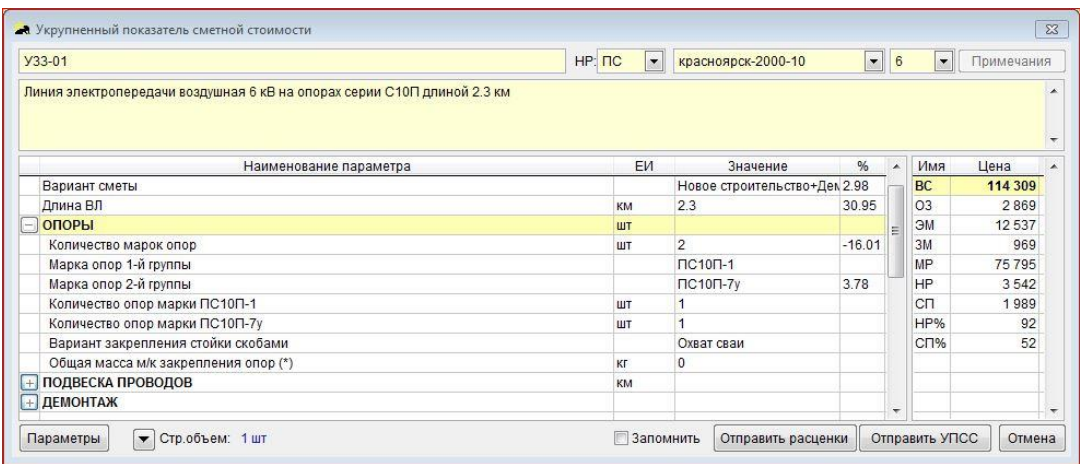

Рис.3. Пример окна параметров

- 4. Последовательно для каждого из параметров задается значение, соответствующее характеристикам объекта или работы. Некоторые параметры могут быть произвольно заданы, другие же следует выбирать из выпадающих списков. Если значение какоголибо параметра неизвестно, то можно оставить умолчательное значение, предусмотренное при разработке параметрической сметы. Для этого достаточно вместо значения параметра ввести символ \*. При вводе каждого очередного значения происходит корректировка списка последующих параметров. пересчет параметрической сметы, а также отображение нового результата и процента изменения итоговой стоимости. Благодаря этому можно вести непрерывный контроль итоговой суммы и отслеживать вклад в неё каждого параметра.
- 5. Кроме технических параметров, необходимо выбрать регион привязки цен, вид накладных расходов.
- 6. Подготовленная информация может быть передана в выходной документ либо в виде одной укрупненной позиции, либо в виде целого набора единичных расценок на уровне ГЭСН. Для этого служат соответствующие кнопки, расположенные в нижней части окна параметров.
- 7. После учета всех составных частей будущего объекта в программе «Смета-Багира» получается либо укрупненная смета, либо обычная на уровне нормативов ГЭСН. Доступны все возможности преобразований, доработки, пополнения и расчета получившегося результата, которые предоставляет программный комплекс (например, ручное добавление расценок из ГЭСН, ФЕР или ТЕР, копирование блоков расценок из других смет, управление коэффициентами и т.д.). В частности, расчет может быть произведен в уровне текущих цен с помощью индексов, либо выполнен ресурсным метолом
- 8. Если выбирается ресурсный расчет, то создается ресурсная выборка (в программе «Смета-Багира» – нажатием одной кнопки). К этой ресурсной выборке подключается тот или иной справочник текущих ресурсных цен и производится расчет стоимости.
- 9. В окне параметров пользователю предоставляется на выбор перечень вариантов заранее предусмотренных ценовых уровней (базисный, текущий, цены заказчика, цены регионального центра и т.д.). Вместе с этим, предусмотрена возможность на стороне пользователя пополнить указанный список своими ценами путем пересчета базы параметрических смет с использованием соответствующего сборника сметных цен. В результате в списке доступных вариантов цен появляется новый пункт.
- 10. По завершении ввода параметров программа формирует конечный результат (например, инвесторскую смету, детальный сметный расчет на базе ФЕР или ГЭСН, ресурсную выборку, прейскурант укрупненных расценок, перечень предложений в составе тендерной документации и т.д.) в виде файлов формата Word или Excel, который приобщается к экономическому обоснованию проекта.

Готовый вариант расчета можно последовательно уточнять по мере получения новой информации о характеристиках объекта путем корректировки ранее введённых значений параметров. Сравнение вариантов производится просто путем изменения тех или иных параметров. Таким образом, одна и та же параметрическая смета может быть использована для расчета стоимости неограниченного количества вариантов.

Как можно заключить из сказанного, использование параметрического метода для расчета стоимости строительства доступно не только сметчикам-профессионалам, но также широкому кругу специалистов, имеющим достаточную инженерную подготовку. В то же время, достигнутый впечатляющий уровень автоматизации не отменяет участия специалиста в компоновке и правильной структуризации выходных документов и, главное, в определении характеристик объекта (параметров). Не следует впадать в иллюзию, что программа чудесным образом сама определит правильные параметры и выдаст верный результат.

что обилие параметров, которые необходимо вводить, это не Важно подчеркнуть. недостаток, а, напротив, важнейшее достоинство системы. Действительно, при большом числе параметров можно максимально приблизить описание объекта к его реальному прототипу и тем самым повысить точность расчета. При этом, варьируя значения параметров, можно наиболее полно оценить и учесть влияние различных факторов, влияющих на стоимость объекта

При желании количество вводимых данных можно свести к минимуму следующим образом: а) все параметры сбрасываются в исходное состояние, при этом они приобретают средние или расчётные значения, предусмотренные при разработке параметрических смет; б) вводятся только те параметры, которые пользователь считает необходимыми. При появлении новых или уточненных данных они добавляются в программу с соответствующим уточнением конечного результата.

Для внедрения методики параметрических сметных расчетов можно воспользоваться приведенными ниже вариантами:

- 1. Приобрести готовую базу параметрических смет у разработчика ООО НПКП «Багира» – при условии, что база содержит необходимые параметрические сметы. При этом имеется возможность перед поставкой согласовать с разработчиком состав цен, доступных в поставляемой базе (привязку к регионам), перечень материалов заказчика, диапазоны некоторых параметров.
- 2. Заказать у ООО НПКП «Багира» необходимые параметрические сметы для пополнения базы. В техническом задании необходимо указать наименования объектов, список предполагаемых параметров, уровень и источник ресурсных цен. Также необходимо подготовить комплект смет-представителей с максимально широким охватом количественных показателей, применяемых технологий, строительных материалов и оборудования. Следует предусмотреть проведение консультаций по предоставленным материалам, участие заказчика в тестировании промежуточных результатов, в опытной эксплуатации и доводке продукта.
- 3. Провести разработку необходимых параметрических смет собственными силами. Для этого потребуется приобрести в ООО НПКП «Багира» предназначенную для этого программу «Багира-Инвест». Для освоения программы существуют следующие возможности:
	- участие в семинарах, которые регулярно проводятся в различных учебных заведениях;
	- самостоятельное изучение программы с помощью приложенной подробной инструкции с доступом к горячей линии для получения консультаций;
	- дистанционное обучение с помощью современных средств связи (Skype, TeamViewer и проч.);
	- индивидуальное обучение в Москве.

В следующих разделах будут рассмотрены вопросы разработки параметрических смет, а также намечены контуры централизованной системы управления ценообразованием, основанной на применении нового метода.

# *3. Разработка параметрических смет с помощью программы «Багира-Инвест»*

Программный комплекс «Багира-Инвест» предназначен для разработки базы параметрических смет и их использования для расчета стоимости строительных объектов. Он включает в себя базу нормативов, базу разработанных параметрических смет, расчетную часть и интерфейс. В качестве нормативной базы используется база Федеральных единичных расценок, стоимостная же часть по выбору пользователя либо тоже берется из ФЕР, либо рассчитывается ресурсным методом по текущим ценам или по ценам регионов (в этом случае расчет получается в ценах ТЕР). Предусмотрено включение в состав комплекса неограниченного количества других сметно-нормативных баз (например, отраслевых).

База параметрических смет имеет древовидную (папочную) структуру. Папки могут содержать в себе другие папки, а также расценки. Папки верхнего уровня служат для размещения в них отдельных параметрических смет, а также для группирования смет и их систематизации. Вложенные папки содержат расценки параметрических смет, также сгруппированные в папки.

Непосредственно в базе заложены цены ФЕР – прямые затраты (ПЗ), основная зарплата рабочих (ОЗ), стоимость эксплуатации машин (ЭМ), зарплата машинистов (ЗМ), стоимость материальных ресурсов (МР). Также в базе параметрических смет предусмотрены графы (подругому – поля) для стоимости оборудования (ОБ), стоимости перевозок (ПВ), поля для сметной прибыли (СП) и накладных расходов (НР – три варианта: для центральных регионов, Крайнего Севера и районов, приравненных к Крайнему Северу). При расчетах по региональным ценам вместо цен ФЕР используются единичные цены ТЕР, которые извлекаются из дополнительных таблиц «на лету». Аналогично решается вопрос о расчетах в текущих ценах. В этом случае вместо ТЕР используются единичные расценки, полученные ресурсным расчетом по ценам соответствующих сборников сметных цен (ССЦ). Все расценки базы параметрических смет имеют ресурсную часть, предусмотренную в ФЕР.

Параметрическая смета представляет собой не просто набор данных, как это имеет место в обычных сметах. В ней содержится также программная часть, которая обеспечивает восприятие параметров, расчет сметных объемов и отбор необходимых расценок. Содержащиеся в параметрических сметах программы исполняются не самостоятельно, а под контролем соответствующей оболочки – программы «Багира-Инвест» или «Смета-Багира».

Расчет параметрической сметы осуществляется либо по команде пользователя, либо автоматически при изменении какого-либо параметра. В процессе расчета одновременно и согласованно работают программа параметрической сметы и программа-оболочка. Результатом является массив стоимостных данных и данных для вывода получившейся сметы «на печать» – в файл Excel.

Программная часть параметрической сметы состоит из набора отдельных небольших программных фрагментов (узловых программ) на языке Visual FoxPro, размещенных в узлах дерева – на папках и расценках. Во время расчета сметы производится последовательный обход дерева и выполнение на каждом узле соответствующей программы. Предусмотрены папки-ссылки, содержимое которых всегда совпадает с содержимым исходной папки, но на которых может быть задана своя узловая программа.

В общем случае, при выполнении узловой программы решаются следующие задачи:

- считывание установленных пользователем значений параметров;
- вычисление на основе считанных параметров строительного объёма (обозначаемого как nQtty);
- на расценках применение поправок и коэффициентов, вычисление накладных расходов и сметной прибыли, разделение материалов по поставкам заказчика или полрядчика:
- формирование комментариев, наименований разделов, наименования сметы и т.д.

Если узел представляет собой расценку, а вычисленное значение nQtty=0, то расценка игнорируется, в противном случае ее стоимость учитывается (а при печати она помещается в выходную смету). Если узел представляет собой папку, то при нулевом объеме игнорируется как сама папка, так и все ее содержимое, в противном случае происходит продвижение внутрь папки, где повторяются те же операции с содержащимися внутри узлами дерева. Таким образом, вычисление величины nQtty решает две задачи: а) собственно получение удельного сметного объема расценок и б) отбор расценок, попадающих в выходную смету. Окончательно, сметный объем расценок получается путем перемножения величин nOtty узлов на пути от корня дерева к расценке.

Принцип параметрического управления предполагает установление диалога  $\mathbf{c}$ пользователем. В ходе диалога программа получает значения тех или иных параметров и учитывает их при отборе нужных расценок и расчете их объемных показателей. Например, для расчета сметной стоимости трубопровода необходимо, чтобы пользователь задал диаметр трубы. Для организации диалога необходимо иметь текст вопроса, формат ввода данных, единицу измерения, умолчательное значение и т.д. По каждому параметру эти сведения задаются при помощи соответствующей функции ANKETA(), размещаемой в узловой программе. После помещения строки ANKETA() в программу и запуска расчета соответствующая строка параметра сразу появляется в окне параметров (Рис. 3 предыдущей публикации).

Функция ANKETA() возвращает значение параметра, заданное пользователем в окне параметров. Тип возвращаемого значения совпадает с типом умолчания, заданного в функции.

Функция ANKETA() имеет следующие аргументы:

- 1) Умолчательное значение, числовое или строковое.
- 2) Единица измерения.
- 3) Наименование.
- 4) Тип диалога. Возможны варианты: «текст», «комбо», «раздел», «форма».
- 5) Наименование ячейки хранения.
- 6) Номер позиции в списке параметров.

Умолчательное значение функция возвращает в следующих случаях:

- $\blacksquare$ при первом запуске расчета после вставки строки с функцией ANKETA() в узловую программу;
- $\blacksquare$ при сбросе параметров специальной кнопкой на панели инструментов;
- $\blacksquare$ при вводе в качестве значения символа «\*» - только для типа диалога «текст».

Единица измерения является справочной величиной и в работе функции не участвует. Наименование следует формулировать с учетом того, что оно будет показано в столбце «Наименование параметра» в таблице параметров.

Тип диалога определяет способ ввода значений в соответствующих строках окна параметров. Наиболее востребованными диалогами являются «текст» и «комбо»:

- текст допускается ввод любых значений. Ввод символа «\*» устанавливает умолчательное или расчетное значение;
- комбо в поле ввода формируется выпадающее меню для выбора одного из  $\blacksquare$ предопределенных значений. Синтаксис: «комбо:Значение1, Значение2,...».

В программе предусмотрено автоматическое формирование заготовки для строки с указанной функцией. Пример строки с функцией ANKETA():

В этой строке программы переменной nDiam присваивается значение диаметра, выбранное пользователем из списка. Если функция ANKETA() задана на папке, которая в процессе счета проигнорирована, то соответствующая строка в окне параметров не появляется.

Особенности функции ANKETA() и ее применения:

- быстрый способ создания нового параметра путем вписывания в программу новой строки;
- $\blacksquare$ удобный способ ввода значений в диалоге (произвольный текст и выбор из списка):
- хранение значений параметров между запусками программы;
- управление составом параметров в зависимости от значений, введенных ранее;
- блокирование анкет при расчете вложенных папок, в которых соответствующие параметры не используются;
- $\blacksquare$ группирование анкетных вопросов в окне параметров в разделы с возможностью сворачивания-разворачивания.

Функция ANKETA() может получать данные не только через диалог с пользователем, но также и программным путем через так называемые шаблоны-сценарии. Это позволяет автоматизировать генерацию и расчет смет для больших рядов параметров и составлять сборники укрупненных расценок. Подробнее о шаблонах-сценариях рассказано ниже.

Рассмотрим процесс разработки параметрической сметы на конкретных примерах.

1. Создаем папку объекта, например, «Линия электропередачи воздушная 6 кВ» (Рис.4).

|        | Объекты обустройства |                                      |            |        |        |           | $   \times$ |                          |
|--------|----------------------|--------------------------------------|------------|--------|--------|-----------|-------------|--------------------------|
|        | Шифр                 | Наименование элемента                | Ед.изм.    | Кол-во | Цена   | Стоим баз | Стоим тек   | $\overline{\phantom{a}}$ |
|        |                      | > Воздушные линни электропередачи    |            |        |        |           |             |                          |
| m<br>6 | <b>Y33-01</b>        | ЛИНИЯ ЭЛЕКТРОПЕРЕДАЧИ ВОЗДУШНАЯ 6 КВ | <b>LUT</b> |        | 54 954 | 54 954    | 201 201     |                          |
|        |                      |                                      |            |        |        |           |             |                          |
|        |                      |                                      |            |        |        |           |             |                          |
|        |                      |                                      |            |        |        |           |             |                          |
|        |                      |                                      |            |        |        |           |             |                          |
|        |                      |                                      |            |        |        |           |             | $\overline{\phantom{a}}$ |
|        |                      |                                      |            |        |        |           |             |                          |

Рис. 4. Создание папки объекта

2. Создаем и последовательно наращиваем структуру вложенных папок. Наименование каждой папки отражает вид конструктивного элемента, вид работ или вариант решения для последующего выбора одного из них. Так, следующий уровень папок для ВЛ-6 кВ показан на Рис 5

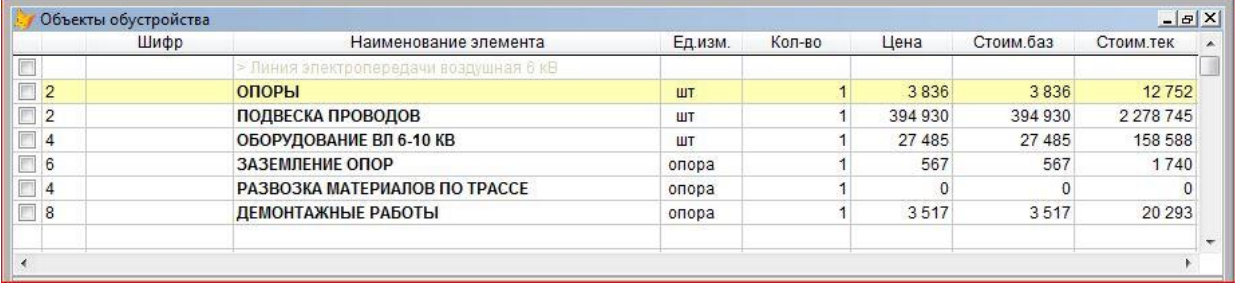

## Рис. 5. Состав объекта

3. В папки переносим расценки из базы. В зависимости от места папки в структуре дерева, в нее помещаются либо расценки, отражающие технологию работ (Рис. 6), либо набор расценок для последующего выбора одной из них (Рис. 7).

| Шифр          | Наименование элемента                               | Ед.изм. | Кол-во | Цена    | Стоим баз | Стоим тек    |
|---------------|-----------------------------------------------------|---------|--------|---------|-----------|--------------|
|               | Металлоконструкции закрепления опор.                |         |        |         |           |              |
| E33-02-013-17 | Установка стальных ростверков массой до 0,2 т       |         |        | 1079    | 1079      | $\mathbf 0$  |
| 201-0763      | Отдельные конструктивные элементы зданий и сооруж   |         |        | 11 255  | 11 255    |              |
| E33-03-006-1  | Окраска за один раз лаком установленных стальных ог |         |        | 1387    | 1387      | $\mathbf{0}$ |
| 113-0246      | Эмаль ПФ-115 серая                                  |         |        | 14 3 13 | 14 3 13   |              |
|               |                                                     |         |        |         |           |              |
|               |                                                     |         |        |         |           |              |

Рис. 6. Пример заполнения папки расценками, отражающими технологию работ

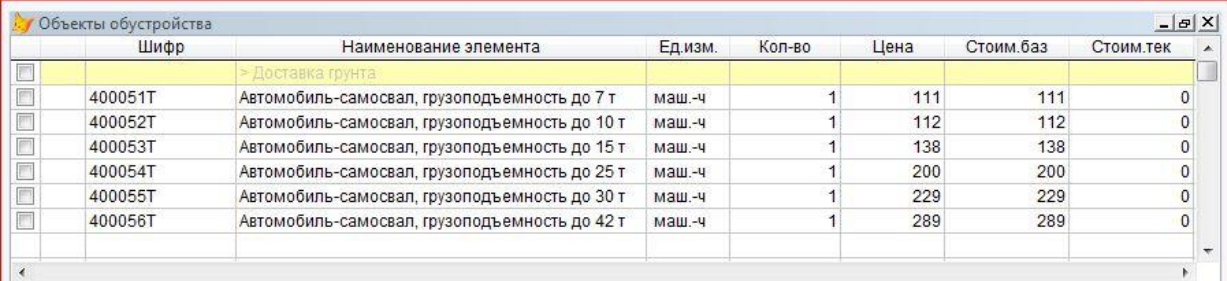

Рис. 7. Пример наполнения папки вариантами расценок для выбора одного из них

В поле программы каждой папки вводим вызовы функции ANKETA(), формулы расчета сметного объема, а также программные строки, отражающие логику реагирования на заданные пользователем значения параметров. На Рис. 8 показан фрагмент программы, расположенной на корневой папке объекта «ВЛ 6 кВ».

```
*INLINE=3PB15B893
                        LE SHAO
LOCAL InCnt, 1cOpor, InTrub, InBolt, InPodkos, InRomash, InKolSpec
                                  66 Марка, Масса, Кол-во, Масса закрепления
PUBLIC gaOpor(24,4)
                                                                                              аа ,Кол-во со спецфункциями
cVarSmt=ANKETA("Новое строительство","","Вариант сметы","комбо:Новое строительство,Новое строительство+Демонтаж,Демонтаж","сVa<br>IF cVarSmt="Новое строительство" OR "Новое строительство+Демонтаж"<br>nDlinVL=ANKETA(1,"км","Длин
   cVarZak=ANKETA("Охват сваи", "", "Вариант закрепления стойки скобами", "комбо:Охват сваи,Охват поп,трубы", "cVarZak:D1",80)
   InTrub=IIF(cVarZak="OxBar cBax", 0, 2.96+11.2+56.7+0.82) && EL-TP.010.07.djvu, JMCT 65 - OxBar GOR.Tpy6x
   lnBolt=19.8+1.88
                                                                     \epsilon EL-TP.010.07.4jvu, лист 61 - Болтами к опорной пластине
   InPodkos=8.8+0.68+8.8+0.68+0.82+77.3
   lnRomash=92.4+26.8+17.6
                                                                     44 EL-TP.010.07.djvu, лист 67 - Ромашка сложной опоры
```
Рис. 8. Фрагмент узловой программы

В этом фрагменте при помощи первой «Анкеты» задается вариант сметы (новое строительство, новое строительство с демонтажом, или только демонтаж). В случае выбора нового строительства или нового строительства с демонтажом с помощью следующей «Анкеты» запрашивается длина сваи nDlinVL, а далее – другие характеристики ВЛ. Благодаря применению условного оператора IF, при расчете демонтажных работ вопросы о длине ВЛ и других параметрах нового строительства в диалоге не задаются, что отражает тот факт, что стоимость демонтажа зависит только от количества демонтируемых опор и оборудования.

При написании программ доступен весь арсенал средств языка FoxPro. Возможно введение любого количества переменных, при этом рекомендуется переменные, которые должны быть видны во всех вложенных папках, начинать с букв «n» или «c» для обеспечения совместимости при экспорте в программу «Смета-Багира». Никакие определенные на папках переменные не видны в соседних ветвях дерева.

Кроме ключевого слова nQtty, в системе предусмотрен ряд ключевых слов, которые обеспечивают управление поправками, комментариями, наименованиями смет и т.д. Например, чтобы задать поправки к зарплате и эксплуатации машин в размере 1.2, достаточно ввести в программу следующие строки:

nPoprOZ=1.2

nPoprEM=1.2

Для добавления в наименование расценки комментария служит программная строка вида:

cCaption="+ в два слоя. Исключен материал 113-0079 - Лак БТ-577"

Переменные nPoprOZ, nPoprEM и cCaption являются зарезервированными и «понимаются» программой.

Для управления наименованием выходной сметы служит псевдофункция OUTPUT(), запись которой следует начинать со знака комментария «\*».

\*OUTPUT("НАИМЕНОВАНИЕ","С","Линейная часть подземного трубопровода диаметром "+ ;

nDiam+" мм, длиной "+STRZ(nDlinTr,2)+" км")

Здесь в наименование сметы вставляется диаметр и длина трубопровода.

При программировании внутренних узлов дерева объекта часто возникает необходимость выбора одной строки (папки или расценки) из ряда однородных строк. Например, одного диаметра из группы разных диаметров, либо определенной толщины стенки трубы из набора, предлагаемого нормативом. Такой отбор легко произвести с помощью строки программы, подобной той, что показана ниже:

nOttv=IIF(nTolSten>9 AND nTolSten<=11.1.0)

В этом примере расценка, в узле которой помещена данная строка программы, попадет в смету, только если толщина стенки трубы nTolSten лежит в пределах от 9 до 11 мм. Для автоматического составления таких программных строк предусмотрены специальные команды.

В процессе разработки в любой момент можно выполнить пересчет параметрической сметы, изменить любые параметры, вывести смету в текстовый файл для оперативного просмотра или в файл Excel для контроля оформления.

Для пересчета стоимости объекта из уровня ФЕР в уровень конкретной территории строительства подключение непосредственно территориальных единичных расценок является хотя и очевидным, но на практике трудноисполнимым решением. И связано это с тем, что расценки в параметрических сметах могут различаться по составу, по ресурсному наполнению, оказаться модифицированными, привязанными к конкретному месту своего применения. Простейший пример - это исключение или замена материала в расценке с корректировкой ее стоимости. Простое замещение одной расценки (ФЕР) на другую (ТЕР) может привести к искажению результата, либо потребовать создания большого числа параллельных, почти одинаковых, папок-объектов, либо сложного и неоднозначного алгоритма пересчета расценок ТЕР. Поэтому в программе принят другой подход: в расчетах сохраняются расценки ФЕР, но их базисная стоимость пересчитывается ресурсным методом на основе территориальных ресурсных цен. Таким образом, в случае с ТЕР реализуется классический ресурсно-индексный расчет. В результате, легко решается проблема модифицированных расценок, а также повышается сопоставимость результатов расчетов для разных территорий, так как во всех случаях используется одна и та же ресурсная основа.

Программа «Багира-Инвест» тесно интегрирована с программным комплексом «Смета-Багира» с использованием операций экспорта и импорта различных файлов и документов. В частности, реализована передача смет и частей нормативной базы в обоих направлениях. Это дает возможность пополнять нормативную базу программы «Багира-Инвест», вводить в базу параметрических смет разработанные на стороне сметы-прототипы, передавать в ПК «Смета-Багира» разработанные параметрические сметы для использования (например, для пересчета в текущие цены или для выпуска актов о выполненных работах).

Кроме вышеизложенного, в системе разработки параметрических смет предусмотрен набор разнообразных средств и сервисных функций, позволяющих получать большие, сложные и хорошо оформленные сметы. Можно упомянуть задание разделов, региональные поправки, циклическое исполнение папок, внешние библиотечные программы и т.д.

Разработку параметрических смет можно организовать в составе группы разработчиков. Для обмена результатами работы между участниками разработки в меню программы

предусмотрены команды передачи смет или их фрагментов через Интернет и встраивание их на компьютере-приемнике в указанное место дерева объектов.

Важным средством выполнения массовых расчетов является упомянутая выше возможность задавать наборы параметров не вручную, а с помощью заранее составленных сценариев - так называемых шаблонов. С помощью должным образом составленного шаблона можно за один прием сформировать сборник укрупненных показателей сметной стоимости по видам работ.

Пример пары связанных между собой строк шаблона приведен ниже:

TOPUID=3IA16DW8J @@Монтаж отводов диаметром, мм:

 $nKolOtv = 100|cMatZak = La|nDiam = {219,273,325,426}$ 

В первой строке указывается идентификатор папки, расчет которой предполагается произвести, а также общее наименование группы итоговых строк сборника УПСС. Во второй строке через вертикальную черту задается набор из трех параметров, причем два (количество отводов и признак материала заказчика) имеют фиксированные значения, а третий варьируется. Значения третьего параметра перечислены в фигурных скобках; эти же величины будут отображены в тексте. Ниже приводится фрагмент выходного документа, автоматически создаваемого при помощи приведенных выше двух строк шаблона. Можно видеть, как значения диаметра nDiam, перечисленные в фигурных скобках, формируют строки укрупненных расценок.

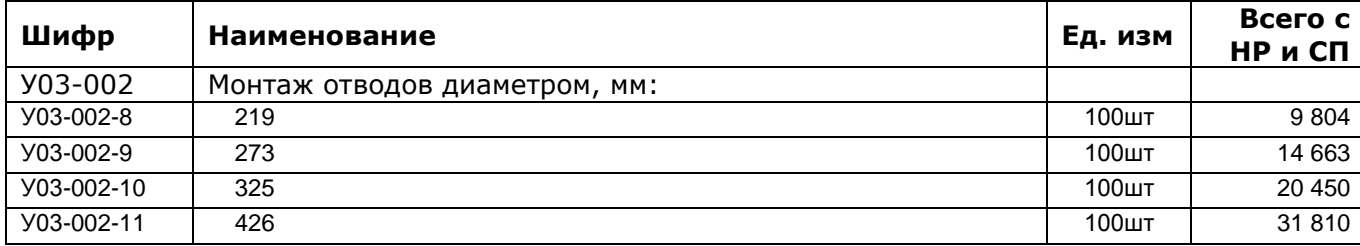

Синтаксис и особенности построения шаблонов подробно описаны в инструкции пользователя программы «Багира-Инвест».

> .<br>مو sk.

Что же должен знать и уметь специалист, для того чтобы разрабатывать параметрические сметы? Помимо умения составлять сметы, он должен разбираться в тонкостях технологии строительных процессов и обладать элементарными знаниями в области программирования (освоение языка Visual FoxPro в объеме, требуемом для написания узловых программ, не представляет большой сложности и доступно любому специалисту с инженерной подготовкой). Чтобы помочь специалистам-оценщикам освоить необходимый объём знаний, ООО НПКП «Багира» регулярно проводит обучающие семинары на базе различных учебных завелений.

Для тех, кто решит освоить технологию составления параметрических смет, это, несомненно, станет следующим этапом их профессионального роста как инженеров-сметчиков.

### 4. Новая методика и перспективы системы ценообразования

Каждый, кто имел дело со сметными расчётами, наверняка составил себе представление о проблемах современного ценообразования в строительстве.

Во-первых, общеизвестно, что существует острый дефицит сметных нормативов по новым технологиям современного строительства. Попытки разработки нормативов на новые виды строительства предпринимаются на уровне отдельных отраслей или РЦЦС, но радикально эта проблема может быть решена только в масштабе страны.

Во-вторых, на сегодня существует большое количество плохо совместимых форматов электронного представления смет, что затрудняет обмен сметами между организациями и вынуждает их приобретать по нескольку сметных программ.

В-третьих, сметы на однотипные объекты, разработанные в различных проектных бюро, институтах, сметных отделах подрядчиков и даже в одной и той же компании, нередко существенно различаются, что вызывает сомнения по поводу качества смет или конструктивно-технологических решений.

В-четвертых, рабочие сметы изобилуют большим количеством мелких малозначимых пунктов, затрудняющих восприятие смет и повышающих трудоёмкость проверки.

Все это отрицательно сказывается на установлении корректной стартовой цены на торгах, создает проблемы во взаимоотношениях заказчиков с подрядчиками, повышает затраты на разработку сметной документации.

Проблемы может решить создание централизованной масштабируемой системы оперативного расчета стоимости строительства и капитального ремонта промышленных и гражданских объектов. Эта система может быть общественной, корпоративной, государственной. Составными частями такой системы должны стать:

- ̶ База параметрических смет, представляющая собой библиотеку сборников (включая соответствующие описания и технические части), сгруппированных по видам работ или по объектам.
- ̶ Портал в сети, обеспечивающий возможность передачи файлов базы пользователям. Этот портал может располагаться в Интернете и предоставлять широкий доступ всем желающим, либо размещаться на корпоративных серверах для обеспечения доступа в масштабах отдельных предприятий, групп предприятий или отрасли. Администрирование портала должно обеспечивать проверку вновь разработанных параметрических смет, целостность базы, контроль версий, регистрацию пользователей и обратную связь с ними.
- ̶ Инфраструктура разработки параметрических смет, включающая соответствующие программные средства и возможности доступа к ним коллектива разработчиков.
- ̶ Организационно-технические средства, обеспечивающие упорядоченное размещение на портале результатов разработки, их входной контроль и сертификацию.
- ̶ Инструментарий пользователя для применения параметрических смет. Разработчики сметных программ должны встроить в свои программы модули, необходимые для функционирования параметрических смет. Сметная программа пользователя должна отображать в своем меню перечень имеющихся на портале смет для скачивания и встраивания в локальную базу.
- ̶ Система обратной связи пользователей с разработчиками (форум, система заявок и т.д.)

Создание и внедрение описанной системы, при условии достаточного наполнения базы параметрическими сметами, существенным образом расширит возможности специалистов в области сметного дела и придаст новый импульс усилиям по разрешению существующих проблем ценообразования. Ожидаемый эффект:

- Коллективное решение проблемы дефицита нормативов в области новых технологий путем применения аналогичных нормативов или разработки индивидуальных расценок. Недостаток нормативов будет скомпенсирован результатами творческих усилий высококвалифицированных разработчиков и сообщества пользователей и станет доступен всем участникам.
- Унификация применения нормативов для расчетов стоимости строительства. Переход на однотипные сметы будет способствовать выявлению случаев разнотипных конструктивных решений, применяемых в сходных условиях, и положительно скажется на унификации строительных технологий.
- Ускорение разработки сметной документации, в особенности на стадиях предварительного проектирования или оценки инвестиционных проектов. Сметные ланные станут лоступными в оперативном режиме для специалистов.
- Облегчение анализа ценообразующих конструктивно-технологических факторов в больших, изобилующих мелкими пунктами сметах путем автоматического представления их в укрупненном виде.
- $\blacksquare$ Повышение корректности смет. Поскольку параметрические сметы по своей сути предназначены для многократного использования, вполне оправдано привлечение к их разработке специалистов высокой квалификации, что должно положительно сказаться на качестве выпускаемых смет. Кроме того, ошибки в сметах будут быстро устраняться благодаря перекрестной проверке большим числом пользователей.
- Повышение качества экспертизы смет из проектов, разработанных тралиционным способом. Действительно, после задания максимально приближенного к реальности набора параметров можно сравнить показатели полученной сметы с соответствующими показателями проверяемой сметы. При необходимости можно рассчитать и несколько вариантов, чтобы сделать вывод по поводу оптимальности проекта в целом. Это дает уникальную возможность проверять с применением средств автоматизации не только ценовую составляющую, но, что особенно важно, учтенные в сметах физические объёмы и ресурсные затраты. Что касается экспертизы смет, полученных параметрическим методом, то достаточно проверить список параметров, чтобы получить полное представление о качестве расчетов и соответствии объемов проекту или дефектной ведомости.
- Эффективное использование кадров сметчиков. Как и всюду, в сметном деле  $\blacksquare$ ошушается постоянный дефицит опытных квалифицированных кадров. То, что они постоянно выполняют разовую работу, разрабатывая сметы однократного использования, снижает их КПД. Ситуация изменится, если их опыт и знания будут применены для создания продукта многократного использования.
- Повышение роли проектных институтов, поскольку в команду разработчиков  $\blacksquare$ первым делом должны привлекаться специалисты (сметчики и проектировщики) из проектных организаций.
- $\mathbf{r}$ Оперативный и независимый доступ руководителей различных уровней к получению информации относительно стоимости ведущегося или планируемого строительства.
- Упрощение подготовки к проведению конкурсных процедур. Программа «Багира-Инвест» имеет встроенный блок для выпуска стоимостной части документации для торгов в укрупненном представлении.

Опытная эксплуатация программного комплекса «Багира-Инвест» продемонстрировала те возможности и характеристики, которые необходимые для развития комплекса в централизованную систему ценообразования. Действительно:

- Размер базы может быть неограниченным, так как она представляет собой набор файлов - тематических сборников параметрических смет. Навигация по базе - это обычный поиск файлов по их наименованиям.
- Система позволяет обрабатывать любое разумное количество параметров.  $\blacksquare$
- Передача базы от портала пользователям это простая техническая задача передачи файлов. Пользователи накапливают у себя только те части базы, которые являются профильными.
- Поскольку параметрические сметы, организованные в древовидные структуры,  $\mathbf{u}$ могут располагаться в неограниченном количестве файлов, это снимает возможную проблему нехватки вычислительных ресурсов и на стороне разработчиков.

К настоящему моменту создана база параметрических смет для расчета ряда объектов общестроительного и специального назначения (трубопроводы, дороги, линии электропередач, площадки, стальные резервуары и др.). Эти разработки проведены в тесном сотрудничестве с заинтересованными предприятиями нефтегазового комплекса. В процессе работы предприятияпартнеры предоставляли сметы-прототипы и оказывали консультативную помощь при создании параметрических смет. Технологические и конструктивные решения, примененные расценки, стиль и организация смет-прототипов послужили основой для разработки базы. Расширение базы, включение в нее разнотипных объектов строительства и новых технологий это то, что стоит сейчас на повестке дня. Большое значение в становлении системы будет иметь продолжение взаимодействия с пользователями, получение от них информации о применяющихся в реальных проектах технологиях и запросов на создание актуальных параметрических смет.

Внедрение системы, затрагивающей многие аспекты деятельности и интересы хозяйствующих субъектов, должно происходить при строгом соблюдении требований законодательства и существующих нормативных актов. База параметрических смет, предназначенная для использования в процессах ценообразования, должна быть надлежащим образом легализована, то есть она должна получить разрешительные документы компетентных инстанций, включена в соответствующие реестры и т.д.

Другая сторона вопроса – это соблюдение авторских прав. Тут следует иметь в виду, что параметрические сметы, разработанные на лицензионных продуктах (таких, как базы ГЭСН, ФЕР, ТЕР, отраслевые сборники расценок и т.д.), сами предоставляют объекты авторского права, и их распространение не только не нарушает ничьих прав собственности, но полностью отвечает назначению упомянутых лицензионных продуктов (разработка коммерческих смет).

Перспектива создания централизованной системы ценообразования в масштабах предприятий или отраслей, несомненно, явится стимулом для разработчиков сметных программ к оснащению их продуктов новыми функциями, позволяющими работать с параметрическими сметами. При этом возникнет новое поле конкуренции между разработчиками параметрических смет, что благотворно скажется на эффективности всей системы ценообразования и оценочной деятельности.

Опубликовано в интернет-журнале «Цена вопроса».

www.smeta-bagira.ru office@smeta-bagira.ru

Москва. 2015 г $\circ$